## **Inhalt des Kits**

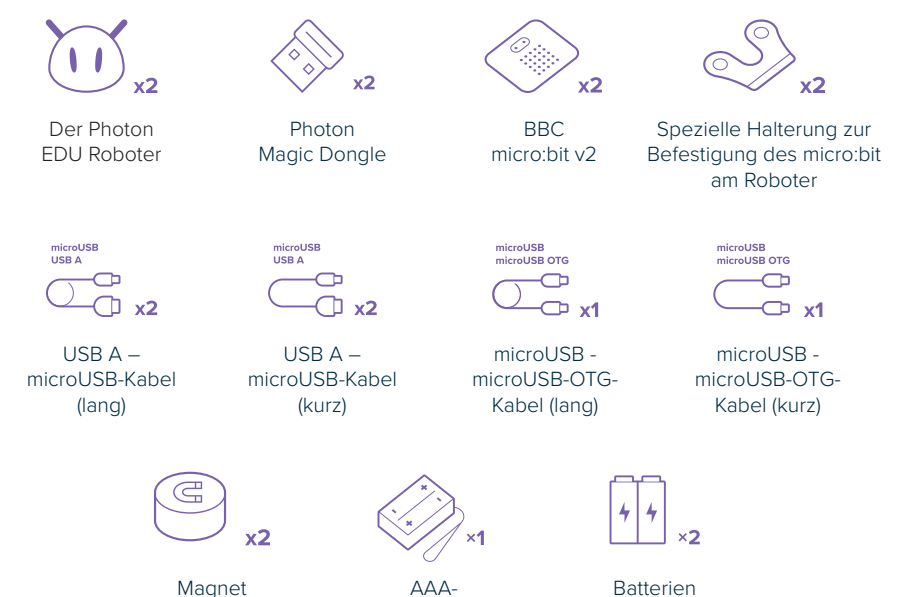

Batteriebehälter

# **Lernen Sie Ihr Unterrichtskit kennen!**

#### **Unterrichtsressourcen**

Das Kit besteht aus 15 Unterrichtsstunden-Szenarien. Jedes Szenario ist ein einzigartiges Projekt. Die Schüler erstellen neue Geräte und lernen deren reale Anwendung oder die Anwendung der entsprechenden Technologie im täglichen Leben kennen. Diese Unterrichtsressourcen werden in **elektronischer Form** zur Verfügung gestellt (als PDF-Dateien, sodass Sie sie jederzeit problemlos ausdrucken können). Alle Ressourcen werden in der **Photon Magic Bridge** App verfügbar, nachdem Sie sich mit einem entsprechenden Konto angemeldet haben.

Die Szenarien sind nicht aufeinander aufbauende Aktivitäten. Es steht Ihnen frei, die Unterrichtseinheiten in beliebiger Reihenfolge durchzuführen. Jedes Unterrichtsstunden-Szenario ist ein separates Projekt, das ein anderes Thema behandelt. So können Lehrer selbstständig entscheiden, wie sie die Projekte in ihren Unterrichtsplan einbauen. Eine Ausnahme bilden die Szenarien 1 - 3, die als Einführung in die beiden im Kit enthaltenen Geräte und deren Integration dienen. Wir empfehlen, die Arbeit mit dem Kit mit diesen Einführungsszenarien 1 - 3 zu beginnen.

#### **Für jedes der 15 Projekte gibt es zwei verschiedene Arten von Ressourcen:**

- **Unterrichtsstunden-Szenarien** nur über Lehrerkonten verfügbar.
- **Einführung in den Unterricht** verfügbar über beide Arten von Konten.

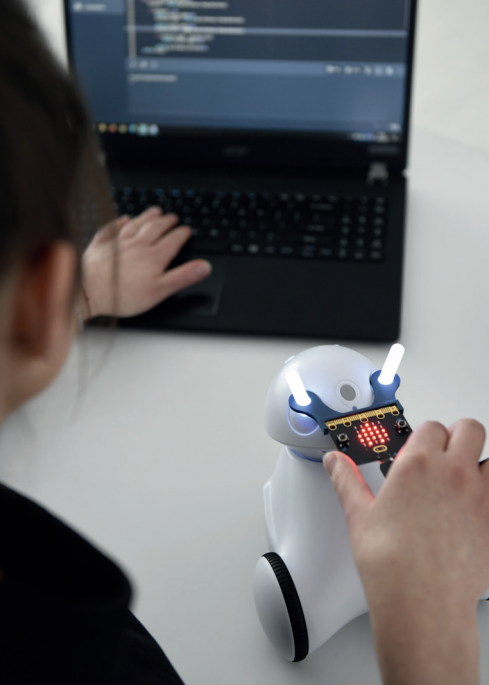

### **Programmieren von Photon-Robotern und micro:bit-Mini-Computern**

Die Schüler können beide Geräte in einer speziellen Anwendung programmieren. Sie finden Sie im Abschnitt *Robotik und Codieren* der Photon Magic Bridge App. Sie verwenden eine separate Programmierlogik für Photon und micro:bit – beide Programmierschnittstellen können der Einfachheit halber auf einem Bildschirm angezeigt und in der Größe verändert werden.

### **Spezielle Anwendung**

Unsere spezielle Anwendung ist als ein eingebettetes Modul in der **Photon Magic Bridge** App für Desktop-Computer verfügbar. Um die Photon Magic Bridge App herunterzuladen, gehen Sie zu:

#### *https://photon.education/magic-bridge-download/*

Bitte installieren Sie die Anwendung auf allen Computern in Ihren Unterrichtsräumen. Wenn Sie das Kit verwenden, können die Schüler in Paaren oder Gruppen arbeiten, je nach Anzahl der verfügbaren Arbeitsplätze. **Es ist keine Geräteverbindung erforderlich, damit die App funktioniert.** Auf diese Weise können die Schüler verfügbare Geräte zum Testen des Programms austauschen.

**Der Aktivierungscode für die Anwendung befindet sich darin.**

### **Lösungen und gebrauchsfertige Programme**

**Über das** *Lehrerkonto* **haben Sie Zugang zu einem Bereich mit dem Namen** *"Gebrauchsfertige Programme"***. Dabei handelt es sich um beispielhafte Programmierlösungen für die im Kit enthaltenen Projekte.**

#### **Unterrichtsstunden-Szenarien – Leitfaden für Lehrer**

Unterrichtsstunden-Szenarien sind gebrauchsfertige Ressourcen, die Sie bei der Vorbereitung Ihres Unterrichts unterstützen. Im einleitenden Abschnitt werden die Ziele, die benötigten Materialien und eine kurze Beschreibung der einzelnen Projekte genannt. Einige Ressourcen haben einen zusätzlichen Abschnitt *"Vor der Unterrichtsstunde"*, in dem wir Themen/Materialien vorschlagen, bei denen es sich lohnt, dass sie vorher eingeführt werden. Die meisten Unterrichtsstunden-Szenarien haben folgenden Aufbau:

- **Eine kurze Einführung in das Thema** Diskussion über ausgewählte Technologien.
- **Wichtige Anweisungen** Überblick über Programmierblöcke (Anweisungen), die für das Projekt nützlich sein könnten. Hier liegt der Schwerpunkt auf spezifischen Anweisungen im Zusammenhang mit der Integration von Photon und micro:bit. Die Szenarien setzen voraus, dass die Schüler über grundlegende Programmierkenntnisse verfügen (siehe unten). Bitte stellen Sie sicher, dass die Schüler vor dem Projekt in die Grundlagen der Programmierung eingeführt werden, falls nötig.
- **Projektübersicht**
- **Gruppenarbeit an Projekten**
- **Präsentation und Diskussion von Beispiellösungen**

Wenn Sie mit weniger fortgeschrittenen Gruppen arbeiten, können Sie mit dem praktischen Teil beginnen, indem Sie den Schülern fertige Projekte vorlegen. Bitten Sie die Schüler, jedes Entwurfskonzept zu analysieren und die Logik hinter jedem Projekt zu verstehen. Konzentrieren Sie sich dann auf das Entwicklungspotenzial und die Änderungen des Projekts.

In den Unterrichtsstunden-Szenarien finden Sie auch einen Abschnitt *"Tipps / Diskussionen"* und einen Abschnitt *"Verwandte Ressourcen"* mit Vorschlägen zur Projektentwicklung.

#### **Einführung**

Unsere spezielle App enthält Folien, die das Konzept hinter den angebotenen Unterrichtsstunden-Szenarien erklären. Sie veranschaulichen den Inhalt der Einführungsabschnitte, listen Annahmen für das Projekt auf und geben Tipps für die Umsetzung. Jede Präsentation enthält außerdem eine Frage/einen Hinweis, um die Schüler zu ermutigen, ihr Wissen zu einem bestimmten Thema zu erweitern. Die Lehrer können sie in der Einführungsphase verwenden. Die Schüler können sie in der Gruppenarbeitsphase verwenden.

#### **Bevor Sie mit der Arbeit mit dem Kit beginnen, sollten Ihre Schüler:**

- Grundlegende Erfahrung im Umgang mit einer VPL (visuelle Programmiersprache, z. B. Scratch, Microsoft MakeCode, Blockly) haben.
- In der Lage sein, Algorithmen unter Verwendung von Befehlsfolgen, bedingte Anweisungen(*if-else*), Schleifen mit Iteration und Variablen zu erstellen.

**Alle Unterrichtsstunden-Szenarien erleichtern das Lernen gemäß den im Kerncurriculum gestellten Anforderungen. Detaillierte Informationen dazu finden Sie in einer separaten Datei (auch innerhalb der App verfügbar).**

### **Getrennte Lehrer- und Schülerkonten**

Diese App bietet zwei Arten von Konten zur Auswahl – für Lehrer und Schüler. Sie können sie auf einer unbegrenzten Anzahl von Desktop-Computern aktivieren, indem Sie eindeutige Codes eingeben, die im Kit enthalten sind.

Mit beiden Konten haben Sie Zugriff auf die Programmierschnittstellen. Der Hauptunterschied liegt im Zugang zu den Lehrmaterialien und den Projektdateien / Lösungen.

**Um ein** *Lehrerkonto* **zu aktivieren, müssen Sie sich zuerst in der Anwendung registrieren.**

*Code für das* **Lehrerkonto:**

**<<TEACHER>>**

*Code für das* **Schülerkonto:**

**<<STUDENT>>**